# **PSS Pilot v2**

**PILOT VERSION 2** 

- [Introduction](#page-0-0)
- [Overview](#page-0-1)
- [Confluence Project Scope Statement Listener Page \(for Pilot\)](#page-0-2)
- $\bullet$ [Roles](#page-1-0)  $\bullet$
- [Reviews](#page-1-1)
	- [Agree](#page-1-2)
	- [Disagree](#page-1-3)
- [Creation Process](#page-1-4)
- [Review/Approval Process](#page-2-0)
- [For the Sponsoring WG](#page-2-1) • [Specific Role Assignments](#page-2-2)
- [Pilot Walkthrough](#page-2-3)
- 
- [Help/Good practices](#page-3-0)

#### <span id="page-0-0"></span>Introduction

The intent of this test plan is to define the testing and expected result of the Project Scope Statement Approval Pilot on Confluence using the "Project Scope Statement" space [\(https://confluence.hl7.org/display/PSS/Project+Scope+Statement](https://confluence.hl7.org/display/PSS/Project+Scope+Statement) ) and the Jira project: Project Scope Statement ( [https:/s](https://jira.hl7.org/projects/PSS/issues/?filter=allopenissues) [/jira.hl7.org/projects/PSS/issues/?filter=allopenissues](https://jira.hl7.org/projects/PSS/issues/?filter=allopenissues) ).

There are five (5) roles in the Project Scope Statement approval, all of which will test the Project Scope Statement approval process according to their role.

The Project Scope Statement was designed with the following in mind:

- An effective tracking method must exist for PSS's (Project Scope Statements) in their approval process, to include final approval.
- The PMO (Project Management Officer) will be notified upon creation and publication of each PSS.
- The most recent Static PSS template must be used by all PSS Creators (HL7 Project Scope Statement Template).
- The PSS must undergo the follow workflow before final Approval:

#### <span id="page-0-1"></span>**Overview**

Version 2.a

<span id="page-0-2"></span>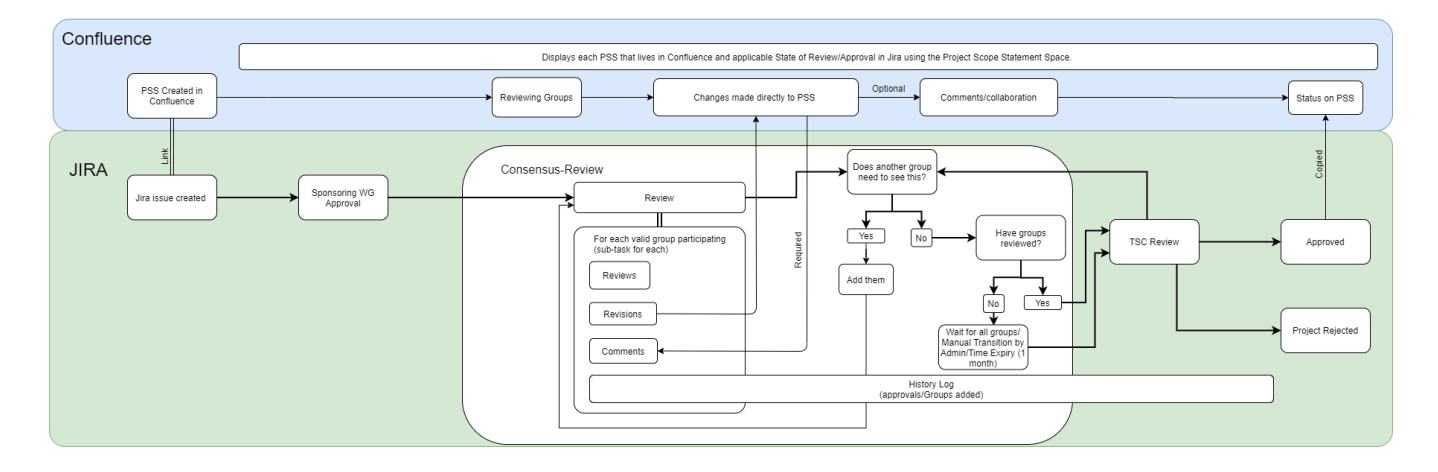

#### Confluence Project Scope Statement Listener Page (for Pilot)

[PSS Approvals in Jira](https://confluence.hl7.org/display/PSS/PSS+Approvals+in+Jira)

#### <span id="page-1-0"></span>Roles

There are five roles in total for each PSS review. In all roles, the user is expected to be a registered [confluence.hl7.org](http://confluence.hl7.org) user.

- Creators Users within a workgroup that author and setup the initial PSS Template. This user will be responsible for "Watching" the PSS page.
- Sponsoring WorkGroup The initial group to review a PSS Draft. A vote (with link to PSS) will be necessary to decide approval.
- Reviewing Groups Co-sponsoring WorkGroups, FHIR Management Group, V2 Management Group, CDA Management Group, US Realm, Architecture Review Board, Steering Division – (one of the follow four groups: Infrastructure Steering Division, Clinical Steering Division, Administrative Steering Division, Organizational Support Steering Division), Technical Steering Committee – (group who will review and cast vote for the TSC
- Project Management Officer user who will conduct PMO updates
- Administrator user responsible for functioning PSS approval environment

#### <span id="page-1-1"></span>Reviews

Reviews will be conducted by a state transition of sub-tasks according to appropriate approving group.

<span id="page-1-2"></span>History of all actions is recorded under the "History" tab on the Parent Issue in Jira.

#### Agree

This transition against the sub-task for the reviewing group signifies that as the group approves of the PSS as it currently is.

#### <span id="page-1-3"></span>**Disagree**

This transition against the sub-task for the reviewing group signifies that some element of the PSS does not satisfy a criteria that the reviewing group is holding to. A comment is required upon disagreeing with the PSS. Once the issue has been transitioned, the sponsoring WG will be notified. They will see your comment and may reach out to you through native Jira tools (@mentions or comments against the sub-task issue). After the issue is resolved, the reviewing group is still responsible for verifying the change and transitioning the sub-task to agree. If they do not, the TSC will have authority to question if issue was resolved or still in disagreement (through pilot).

NOTE: any revisions are seen as supporting work to accomplish the PSS approval but will not be recognized in official workflow/approval. The TSC is the only official approval present.

# Testing Process

- 1. A Creator will author a PSS in the appropriate space/ use existing PSS.
- 2. The Sponsoring WorkGroup will review/approve/comment for revision.
- 3. The PMO will receive notification and insert Project ID into PSS.
- 4. The Creator will transition PSS to Sponsoring Workgroup Approval, notifying applicable groups.
- 5. Reviewing Groups will review/approve/comment for revision.
- 6. The Creator will monitor PSS for all approvals/revisions/comments and transition
- 7. Upon Consensus-Review completion/manual step/timeout (1 month) the TSC will be notified.
- 8. The TSC will review/approve/reject/comment for small revision.
- 9. Upon TSC approval the PSS will enter the Published State.
- 10. Upon the Published State being reached, all feedback will be reviewed by Administrator and handled (either brought to group for approval /implementation or direct implementation
- <span id="page-1-4"></span>11. Administrator will compose a Post Test Review and present to testing group.

### Creation Process

[How to Create a PSS PILOT](https://confluence.hl7.org/display/PSS/How+to+Create+a+PSS+PILOT+v2)

#### <span id="page-2-0"></span>Review/Approval Process

[How to Approve a PSS PILOT](https://confluence.hl7.org/display/PSS/How+to+Review+a+PSS+PILOT+v2)

## <span id="page-2-1"></span>For the Sponsoring WG

You will be receiving a notification for each Reviewing Group as they transition their sub-task. They may agree or disagree. If they disagree, they will provide a comment. You may then go in and review. Once, a conclusion has been reached and change made, you may transition the appropriate approval group's sub-task to "Review" so that they may be formally notified that a change has occurred. They will then come in and review. This cycle may continue until the reviewing group either agrees or the PSS is transitioned to the TSC either by a time constraint or curator.

## <span id="page-2-2"></span>Specific Role Assignments

(those taking part in the PILOT)

**Work Groups:**

TBD

#### **Management Groups:**

TBD

**US Realm**: Dave Hamill **Steering Division**: TBD **TSC**: TSC

**Administrator**: Joshua Procious

#### <span id="page-2-3"></span>Pilot Walkthrough

Placeholder for video walkthrough⊕

# Feedback/Issues

<https://jira.hl7.org/secure/CreateIssue.jspa?pid=11400&issuetype=10200>

# <span id="page-3-0"></span>Help/Good practices

- Two tabs open. One with PSS in Confluence. One with Jira Issue.
- If things behave unexpectedly, first check should always be if you're logged in for both Jira and Confluence. If you are not, certain elements will not be displayed.
- [Documentation & Help](https://confluence.hl7.org/pages/viewpage.action?pageId=11501600)